## Reporting Options for Tests – Part 1

eLearning's **Grade Center** offers several solutions for analyzing online test responses. These commands range from reporting how students answered each question, to displaying the overall performance on a test. In this post we will review three different types of reports, **Attempts Statistics**, **Column Statistics**, **Download Results** generate.

To see these commands in the Grade Center, click the online test's option button, also called a contextual button.

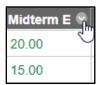

Attempts Statistics show how students fared on each question.

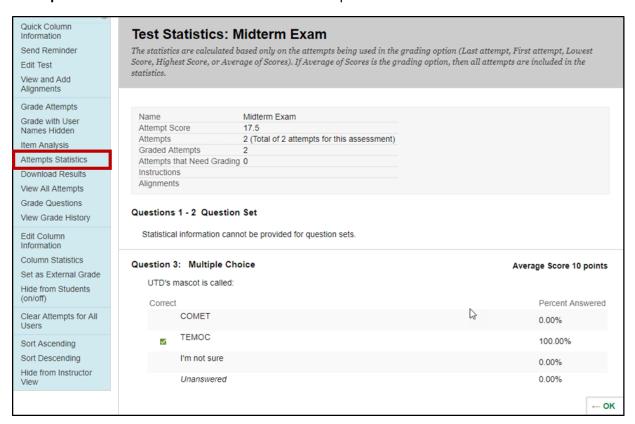

**Column Statistics** display the overall class performance on the Grade Center item that includes average and standard deviation.

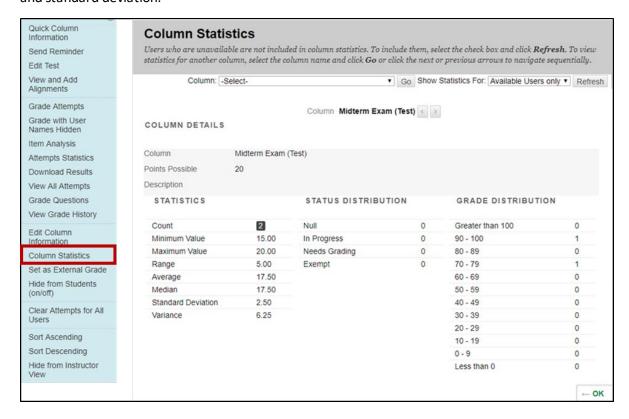

**Download Results** compile the questions and answers into a spreadsheet to review offline.

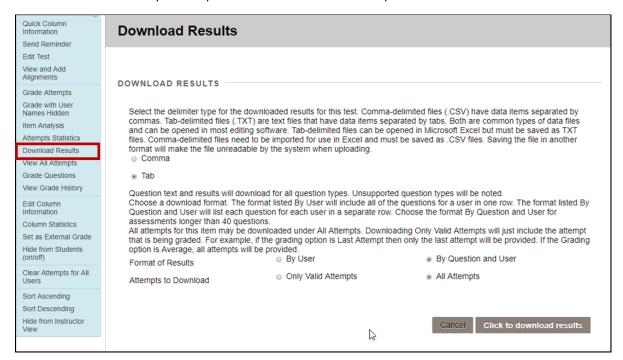

To review how each student response to a question on one spreadsheet, select the following settings in Download results:

- By Question and User
- All Attempts.

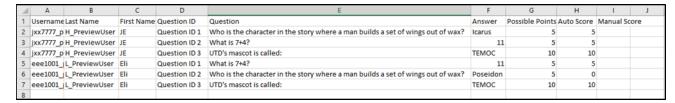

If you need statistics for overall test performance that can also rate difficulty for individual test questions, then consider using **Item Analysis** to identify questions that do not best reflect student performance. However, for quick reports to review scores and responses, consider using **Attempts Statistics**, **Column Statistics**, and **Download Results**.